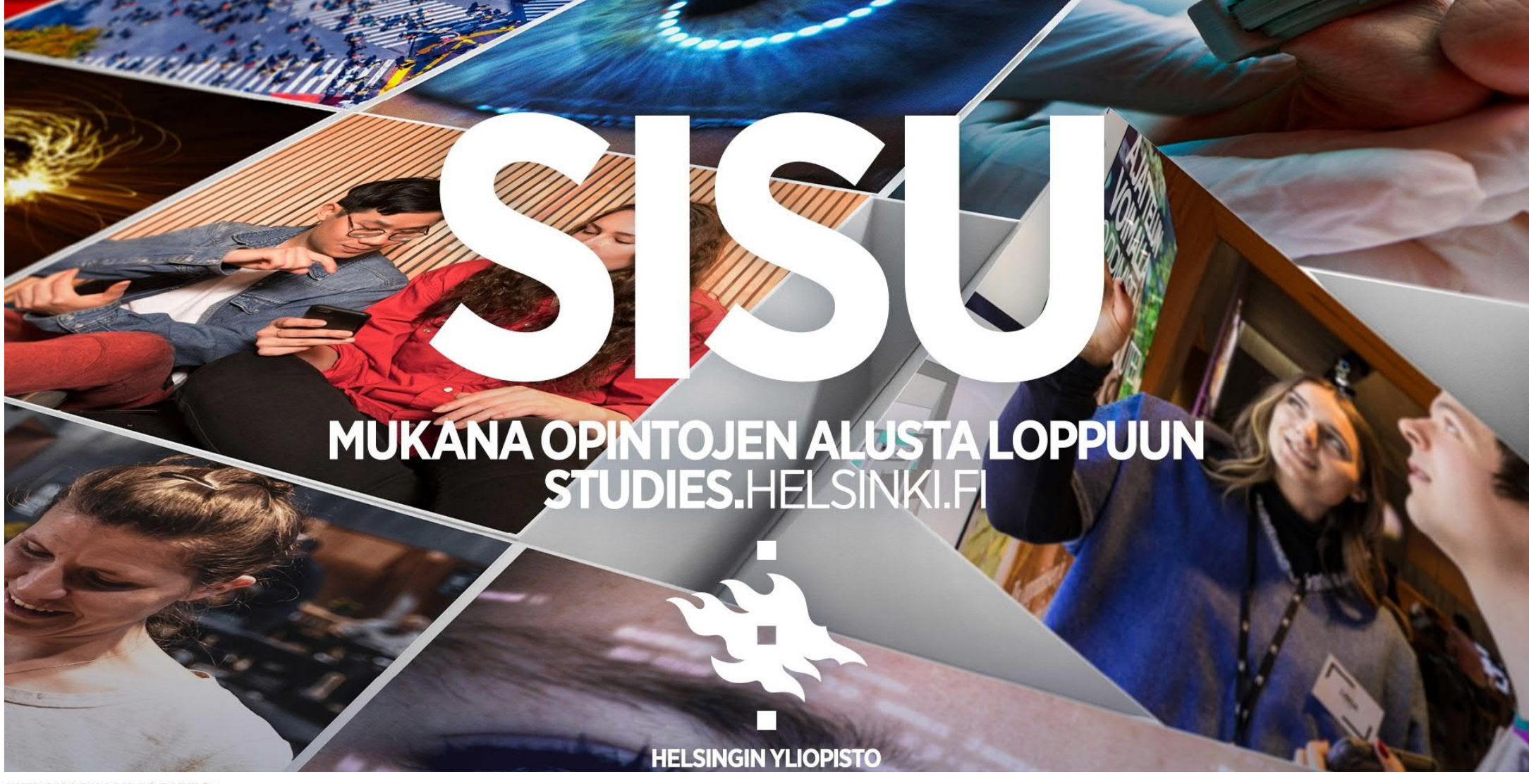

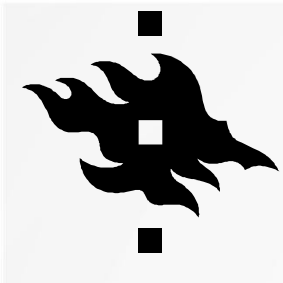

### **MIKÄ SISU ON?**

- Sisu on Helsingin yliopiston opintotietojärjestelmä
- Sisussa teet **opintosuunnitelman**, joka auttaa sinua pysymään kartalla opintojesi etenemisestä ja näyttää, mitä opintoja tutkinnostasi vielä puuttuu.
- Opintosuunnitelman kautta ilmoittaudut kursseille, saat kurssiarvosanat, viestit ohjaajasi kanssa sekä teet erilaisia hakemuksia.

**HELSINGIN YLIOPISTO HELSINGFORS UNIVERSITET** UNIVERSITY OF HELSINKI

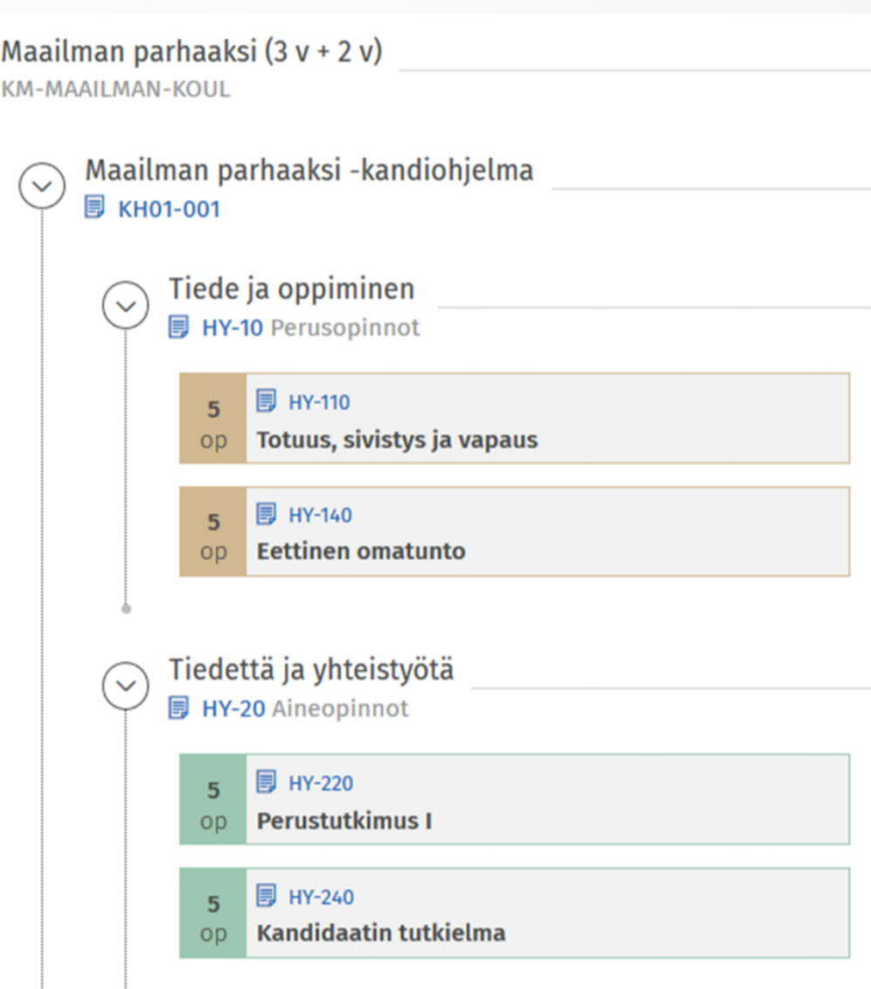

 $\mathcal{L}$ 

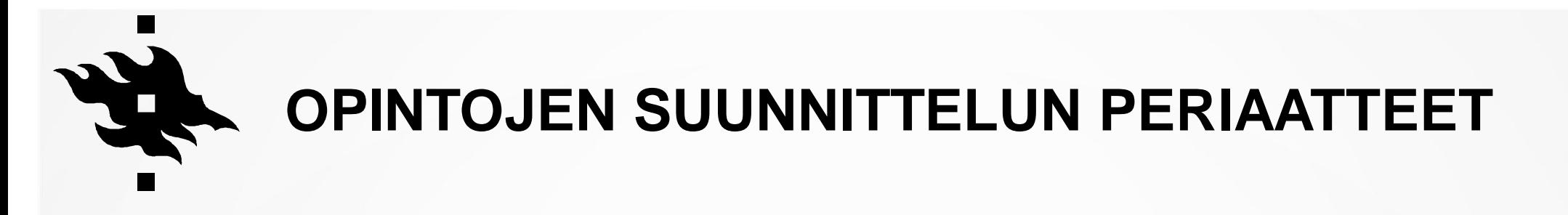

- Opintosuunnitelmaa ei tarvitse tehdä kerralla koko tutkinnon ajalle, vaan voit muokata sitä joustavasti koska vain.
- Vähimmillään riittää, että lisäät suunnitelmaan opinnot, joihin haluat ilmoittautua.
- Suunnitelmaa ei yleensä tarvitse lähettää hyväksyttäväksi. Sinun täytyy hakea muokkauksille hyväksyntää vain, jos poikkeat tutkintosi rakenteesta.
- Voit tarvittaessa tehdä Sisussa useampia suunnitelmia, mutta vain yksi niistä voi olla **ensisijainen.** Voit ilmoittautua, tehdä hakemuksia ja valmistua vain ensisijaisen suunnitelman kautta.
- **Ilmoittaudu aina kursseille opintosuunnitelman kautta!**
- Lisätietoa: Opiskelijan ohjeet  $\rightarrow$  Opintojen suunnittelu ja HOPS-ohjaus

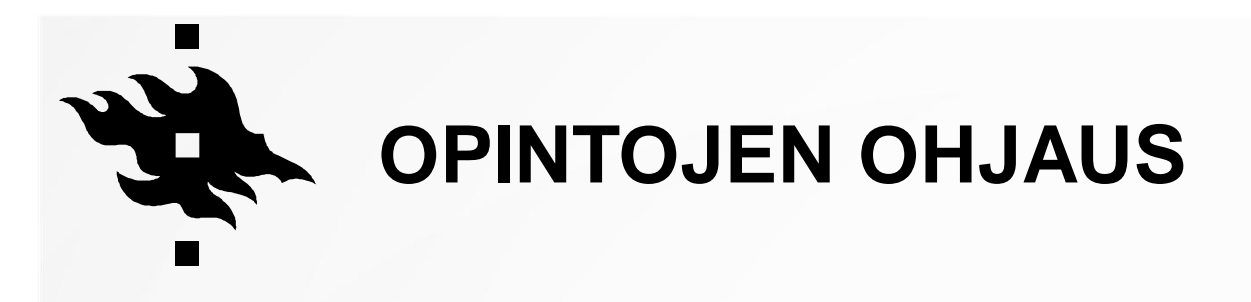

- Opiskelutaidot I ja Opiskelutaidot II-kurssien puitteissa
- Uusien opiskelijoiden HOPS-ohjaajat
	- Niko Jokela
	- Risto Paatelainen
	- Taina Ruuskanen
	- Tommy Ahlgren (sve)
- Opintoneuvontaa ja tukea Sisun käytössä antaa myös koulutussuunnittelija Hanna-Mari Kivinen
	- Sähköpostitset tavoitat parhaiten osoitteesta kumpula-student@helsinki.fi
	- Ajanvarauksella Vihdan kautta (https://secure.vihta.com/public-ng/studenthelsinki/#/home)

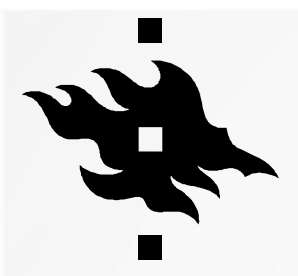

## **SUUNNITTELUSTA ILMOITTAUTUMISEEN**

**Tutustu** opintotarjontaan ja tutkintosi rakenteeseen

Täydennä opintosuunnitelma

Ajoita opinnot

Ilmoittaudu

- Tarkista, mitä opintoja tutkintoosi kuuluu joko Sisussa tai ohjesivulla Tutkinnon rakenne ja laajuus
- Tutustu lukuvuoden opintotarjontaan: studies.helsinki.fi/opintotarjonta

- Lisää opintojakso ensisijaiseen suunnitelmaasi, jos se ei näy siellä valmiiksi.
- Valitse suoritustapa, esim. suoritatko opintojakson tenttimällä vai osallistumalla kurssille.
- Valitse Sisun Ajoitus-sivulla, missä kohtaa tutkintoasi aiot opinnot suorittaa.
- Tutustu koulutusohjelmasi malliajoitukseen (https://wiki.helsinki.fi/x/QaApEQ).
- Ilmoittaudu Sisun opintokalenterissa, kun ilmoittautumisaika alkaa.
- Kursseille pääsemiseen on tietyt kriteerit, jotka Sisu tarkistaa. Nopeus ei siis aina ratkaise.

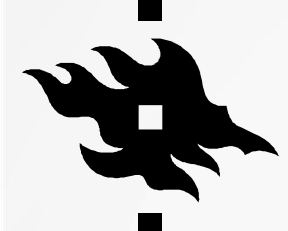

SISU Opintoien rakenne

**Ajoitus Opintokalenteri** 

**Omat tiedot** 

#### **OPINTOSUUNNITELMAN LUOMINEN**

- 1. Opintosuunnitelma luodaan 'Opintojen rakenne' –välilehdellä 'Uusi opintosuunnitelma' –napilla.
- 2. Valitaan 'Omat koulutukset' –välilehdellä oma koulutus (saattaa näkyä useita, jos on monia opinto-oikeuksia), opetussuunnitelmakausi (2022-2023) ja nimetään suunnitelma.
- 3. 'Luo Suunnitelma'
- 4. Voit kopioida ensisijaista suunnitelmaa ja luoda vaihtoehtoisia suunnitelmia

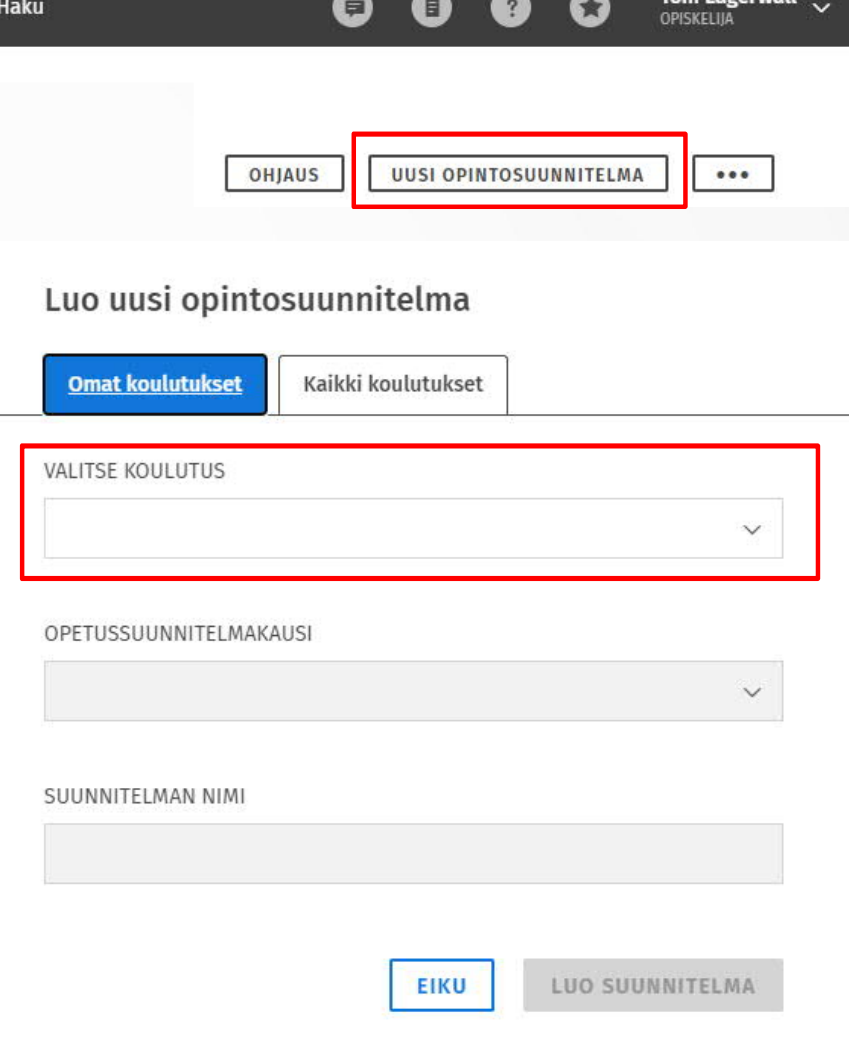

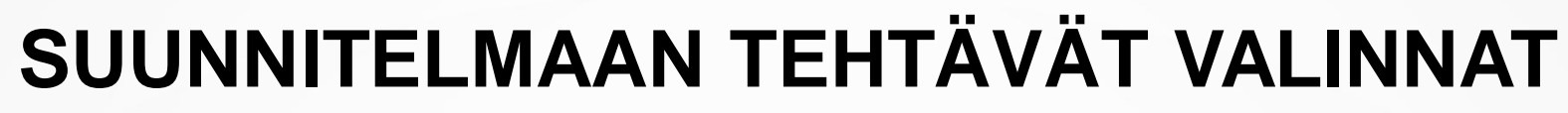

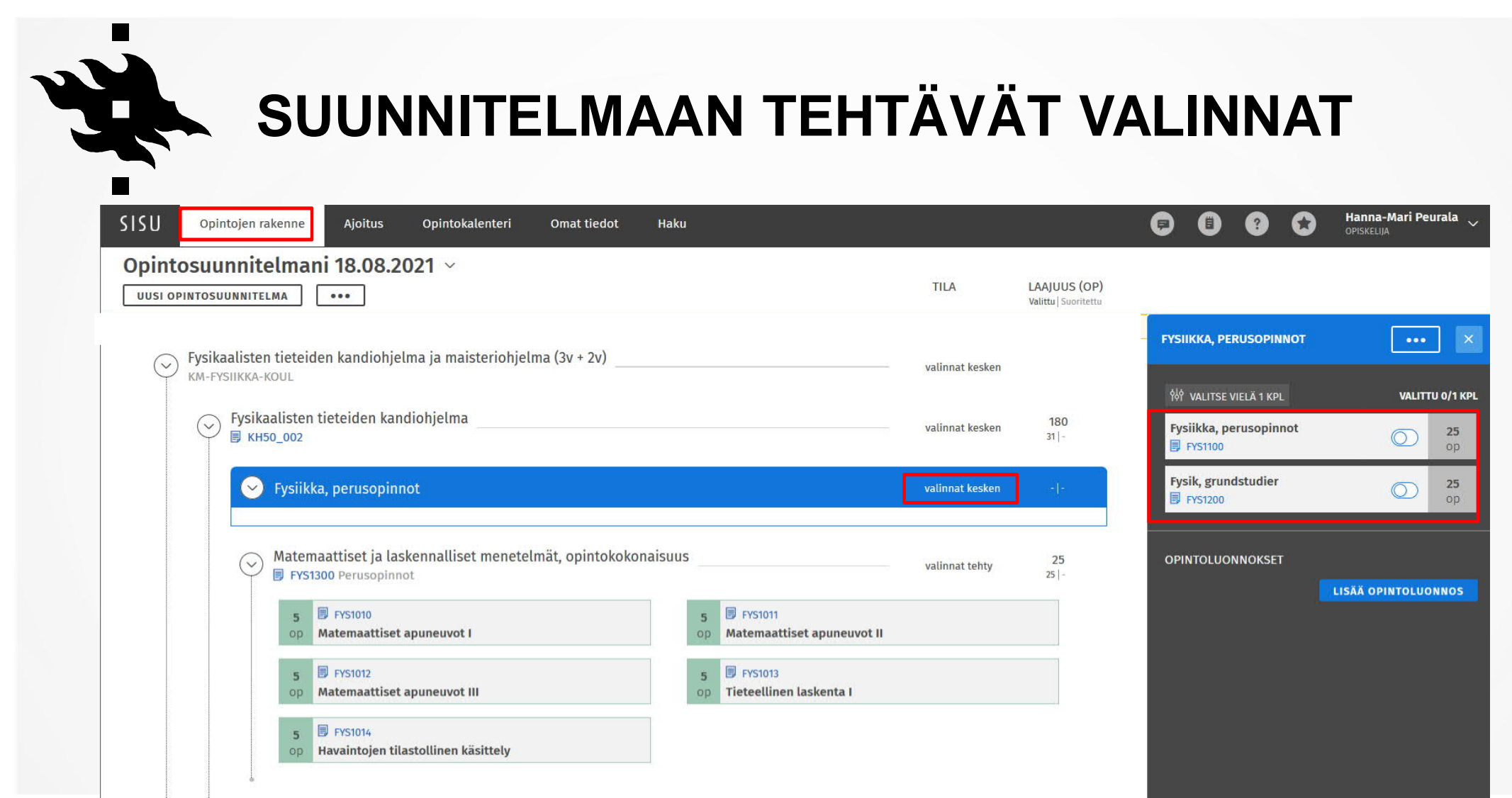

 $\blacksquare$ 

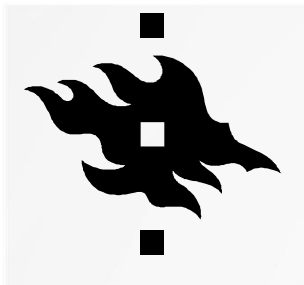

### **OPINTOJEN AJOITTAMINEN**

- Opintosuunnitelmaan lisätyt kurssit kannattaa ajoittaa, jolloin periodin työmäärää pystyy arvioimaan.
- Fysikaalisten tieteiden kandiohjelman opintojen ajoitusmallit löytyvät wikistä (https://wiki.helsinki.fi/x/QaApEQ)
- Sisusta löytyy valmiit malliajoitukset ensimmäisen vuoden pakollisille kursseille. Voit aktivoida malliajoituksen Ajoitusnäkymän vasemmasta reunasta.
- Suunnitelman ajoittamattomat opinnot löydät painamalla sivun alaosaa.
- HUOM! Opintoja pystyy sijoittamaan mihin kohtaan tahansa, joten tarkasta voiko kurssin suorittaa suunnitellussa periodissa.

SISU

Ajoitus Opintojen rakenne

Opintosuunnitelmani 18.08.2021 v

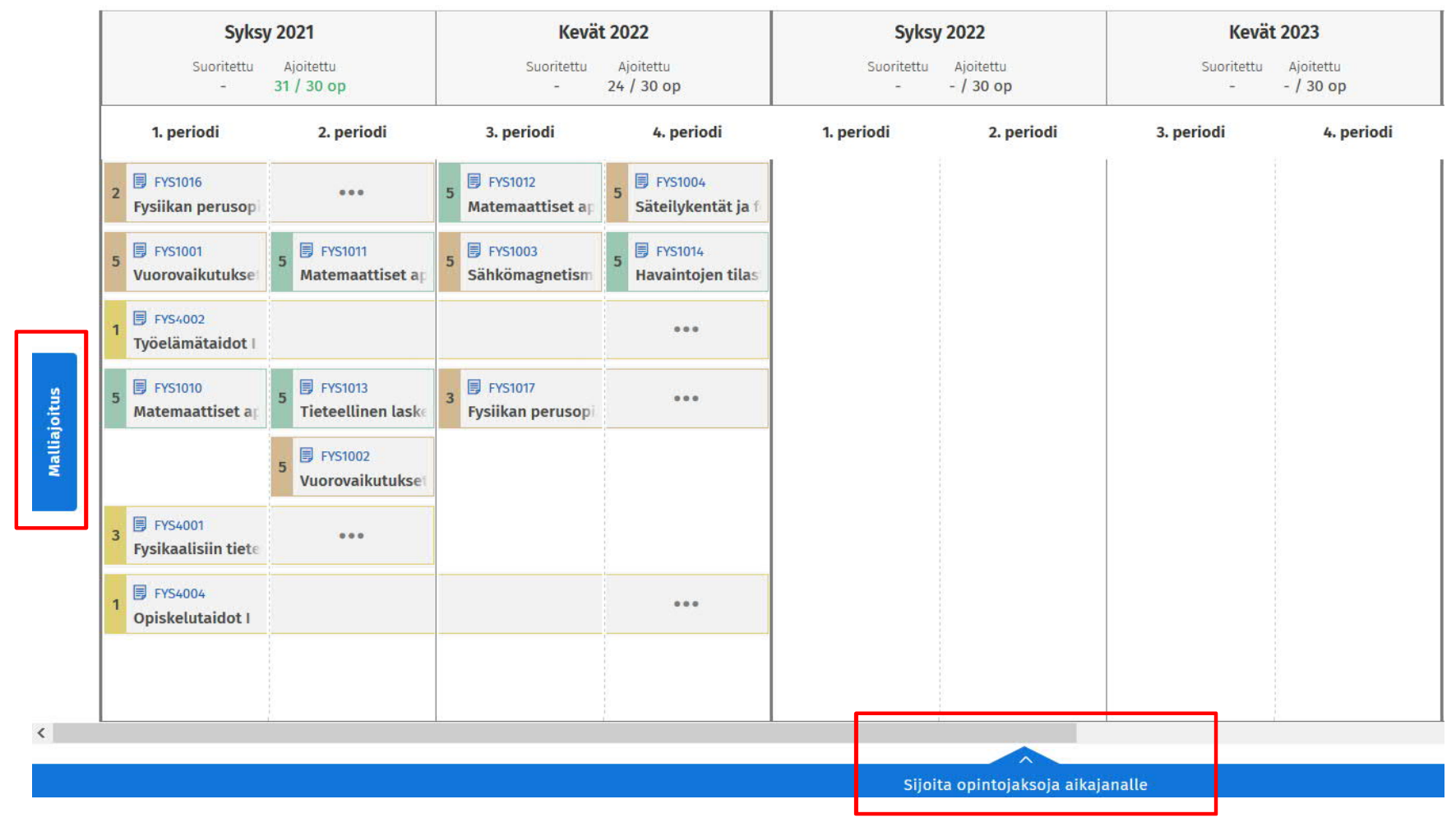

31.8.2022 9

# **ILMOITTAUTUMINEN I (OPINTOSUUNNITELMASSA)**

- 1. Lisää kurssi tarvittaessa opintosuunnitelmaan.
- 2. Klikkaa kurssin koodia, jolle haluat ilmoittautua
- 3. Valitse 'Suoritustavat' –välilehdeltä haluamasi suoritustapa, yleensä 'osallistuminen opetukseen' tai 'tentti' (muista klikata 'Valitse tämä tapa')
- 4. Valitse uusin kurssiversio ja haluamasi toteutus/opetus.

#### **Ilmoittaudu aina kursseille opintosuunnitelman kautta!**

#### **同 FYS4001**  $\overline{\mathbf{3}}$

Fysikaalisiin tieteisiin perehtyminen  $_{0}$ 

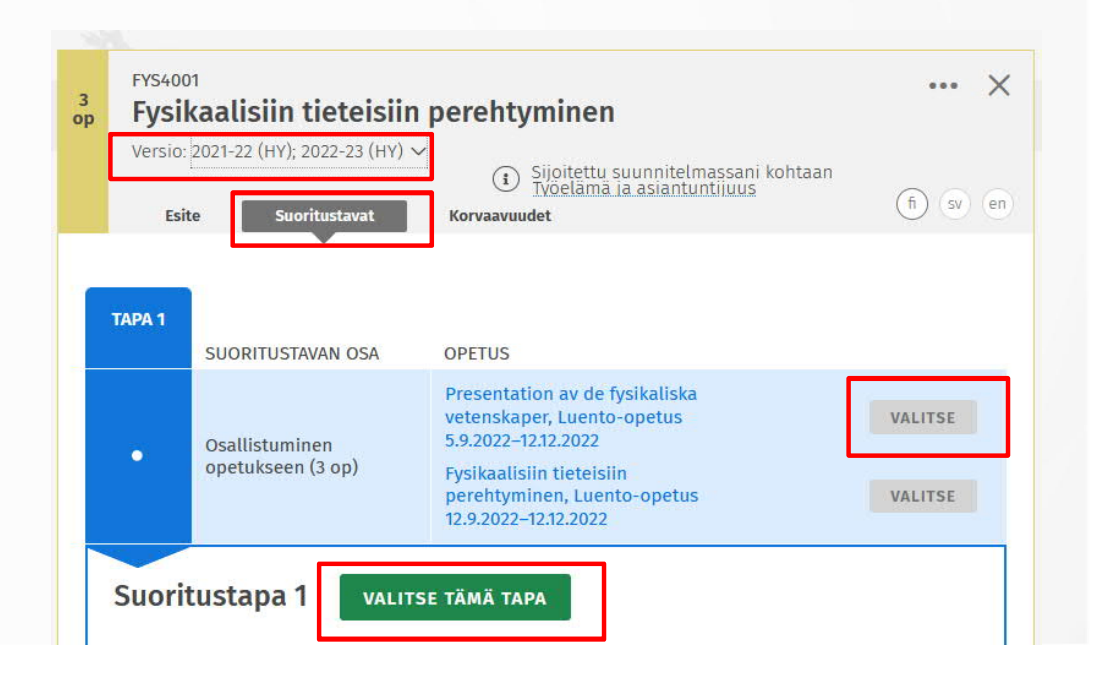

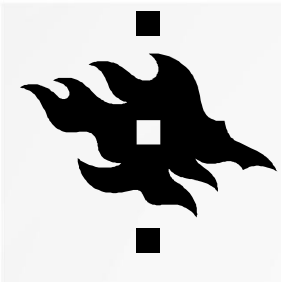

#### **ILMOITTAUTUMINEN II (OPINTOKALENTERISSA)**

- 1. Valitse kurssi Ilmoittautuminen ja opetus välilehdeltä
- 2. Valitse tarvittaessa sinulle sopivat ryhmät
- 3. Vahvista ilmoittautuminen
- 4. Sisu antaa valintakriteerien perusteella **alustavan** tiedon kurssille pääsemisestä
- 5. Kurssille pääsevät opiskelijat vahvistetaan useimmiten vasta ilmoittautumisajan päätyttyä

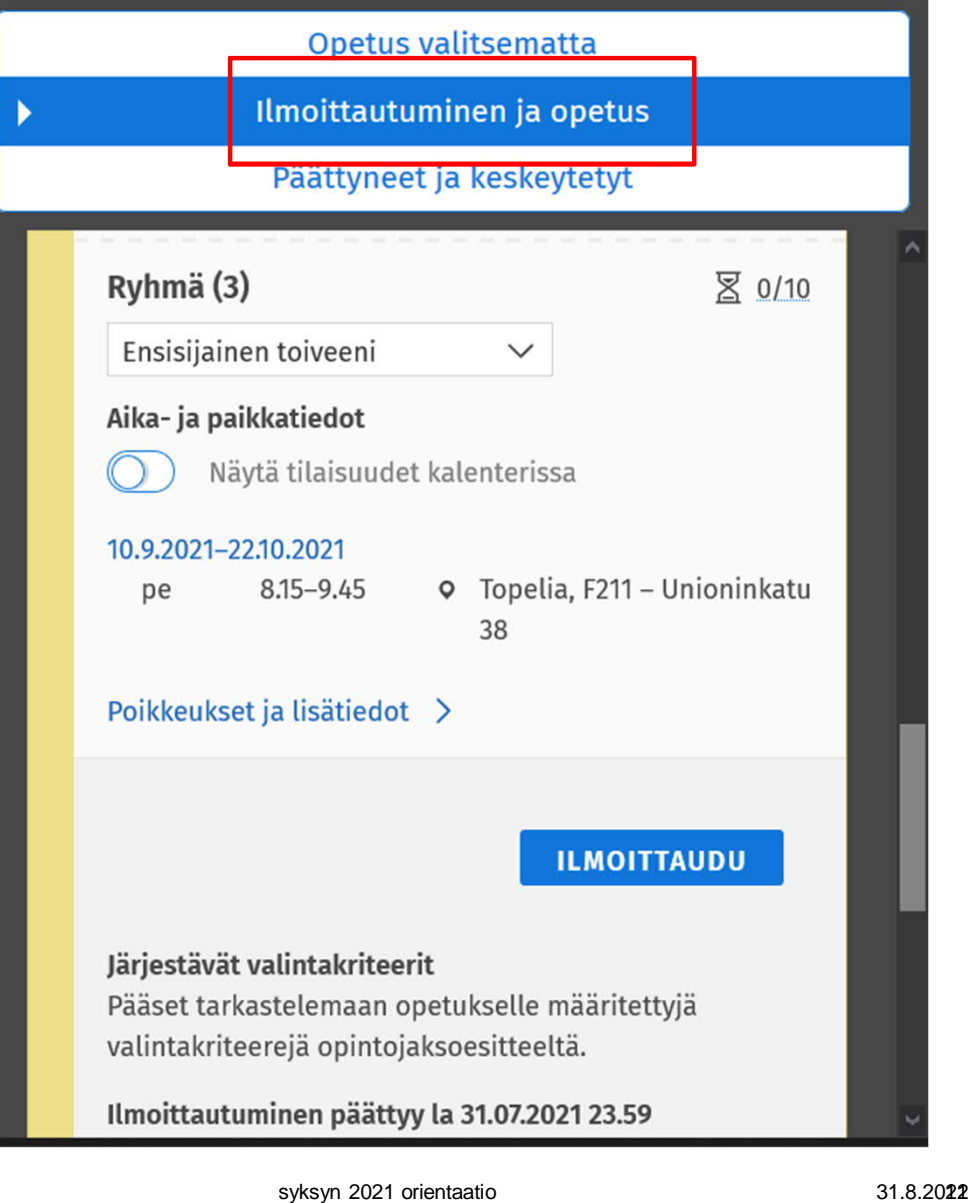

#### П **MUISTILISTA 1.PERIODIN ILMOITTAUTUMISIA VARTEN**

• Fysiikan perusopintojen kurssit (suomen tai ruotsinkielinen kokonaisuus)

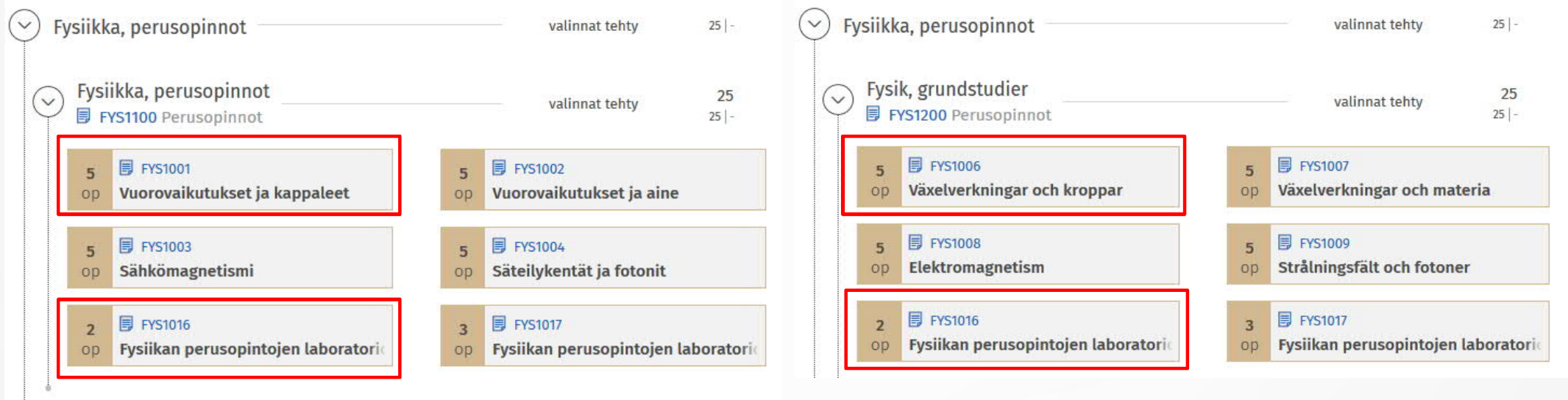

### П **MUISTILISTA 1.PERIODIN ILMOITTAUTUMISIA VARTEN**

• Matemaattisten ja laskennallisten menetelmien kokonaisuus

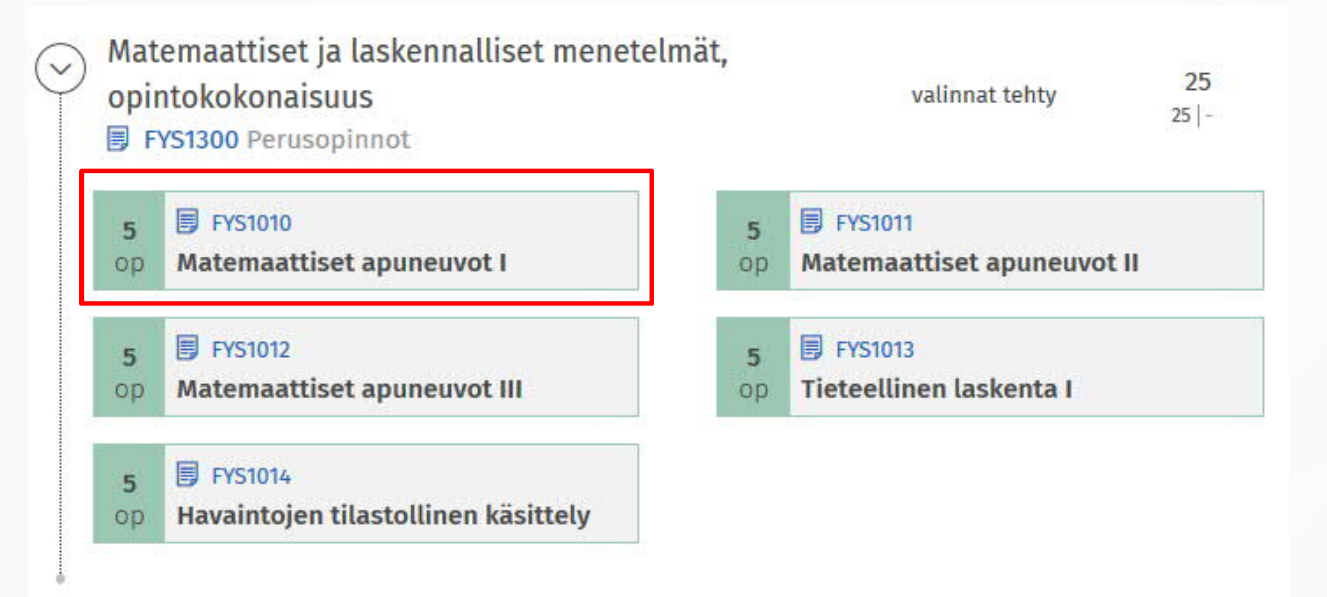

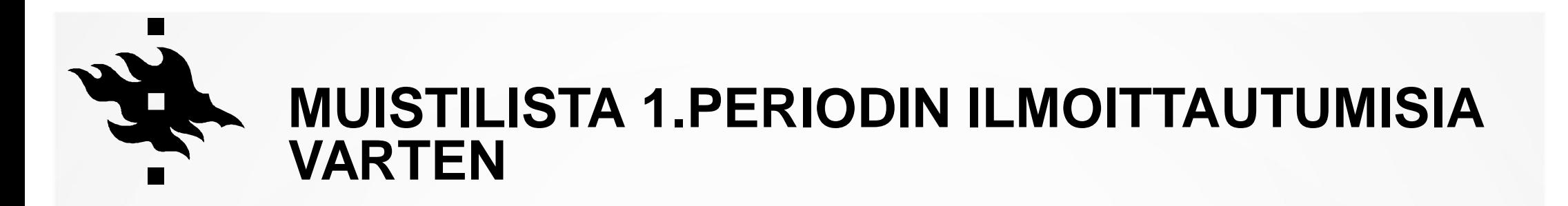

• Työelämäopinnot, opiskelutaidot ja digitaidot

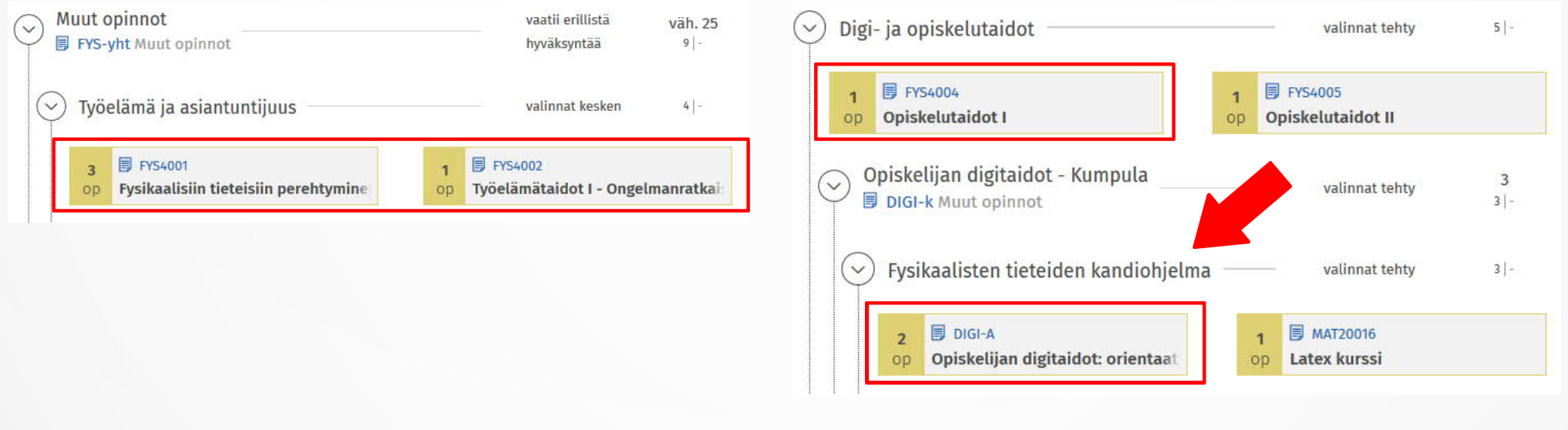

## **MUISTILISTA 1.PERIODIN ILMOITTAUTUMISIA VARTEN**

• Yksittäisiä muita kursseja? Muut opinnot > Vapaasti valittavat opinnot

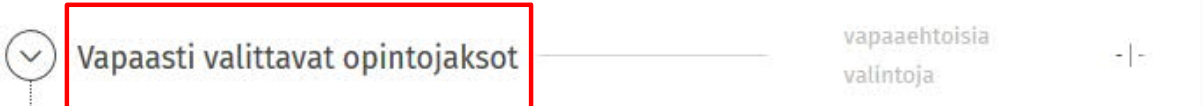

• Muiden koulutusohjelmien kokonaisuudet ("sivuaine")? Opintosuunnan opinnot > Muiden koulutusohjelmien opintokokonaisuudet

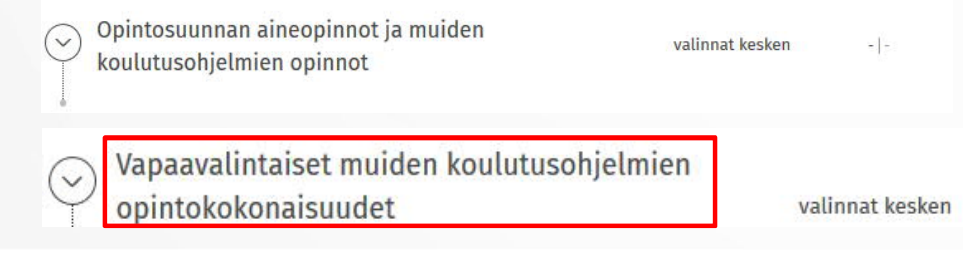

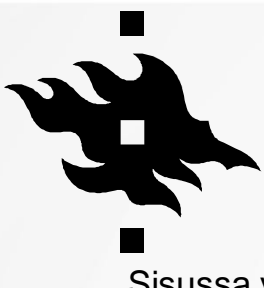

#### **HAKEMUKSET SISUSSA**

Sisussa voit hakea:

- hyväksyntää tutkinnon rakenteesta poikkeamiselle (vapaan muokkauksen tila)
- hyväksilukua (korvaavuus, sisällytys)
- lisäaikaa
- valmistumista
- Opintojakson **Vastaavuudet**-kohdassa voit itse merkitä aiemman HY:ssa tai Avoimessa yo:ssa tehdyn suorituksen vastaavaksi ilman hyväksilukuhakemusta. Ole tarvittaessa yhteydessä koulutussuunnittelijaan, jos jokin vastaavuus puuttuu.
- Käytä **Hyväksiluku**-kohdassa olevaa hakemusta vain, jos olet suorittanut opinnon HY:n ulkopuolella ja haluat hyväksilukea sen osaksi tutkintoasi.
- **Hakemukset kohdistuvat vain ensisijaiseen suunnitelmaan. Luotaessa uusi suunnitelma, pitää hyväksiluvut ja poikkeavat rakenteet hyväksyä uudestaan!**

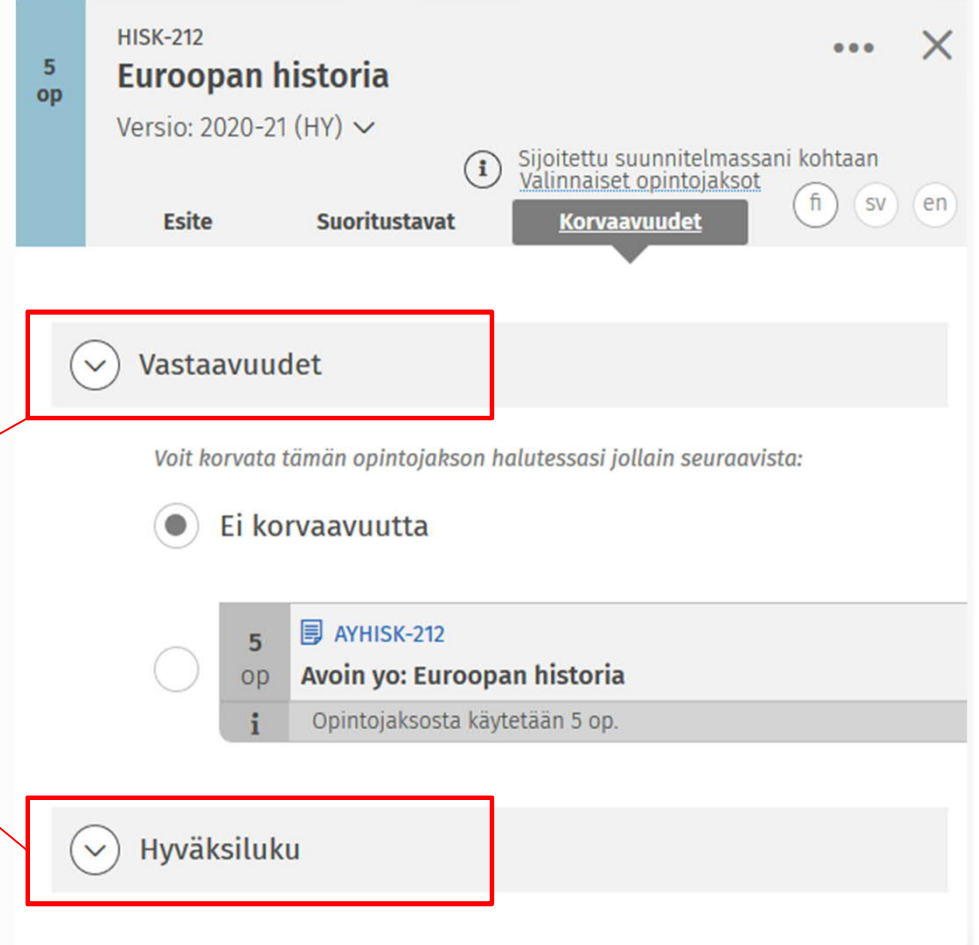

## **TUTKINNON RAKENTEESTA POIKKEAMINEN**

- Sisu ohjaa sinua tekemään suunnitelman tutkintosi sääntöjen eli opetussuunnitelman mukaisesti.
- Voit tarvittaessa poiketa valmiista rakenteesta **vapaan muokkauksen tilassa** .
- Suunnitelmasi on sääntöjen vastaisessa tilassa, kunnes olet hakenut ja saanut muokkauksille hyväksynnän.
- Hyväksyntää haetaan vapaan muokkauksen tilassa, oikean palstan yläosassa

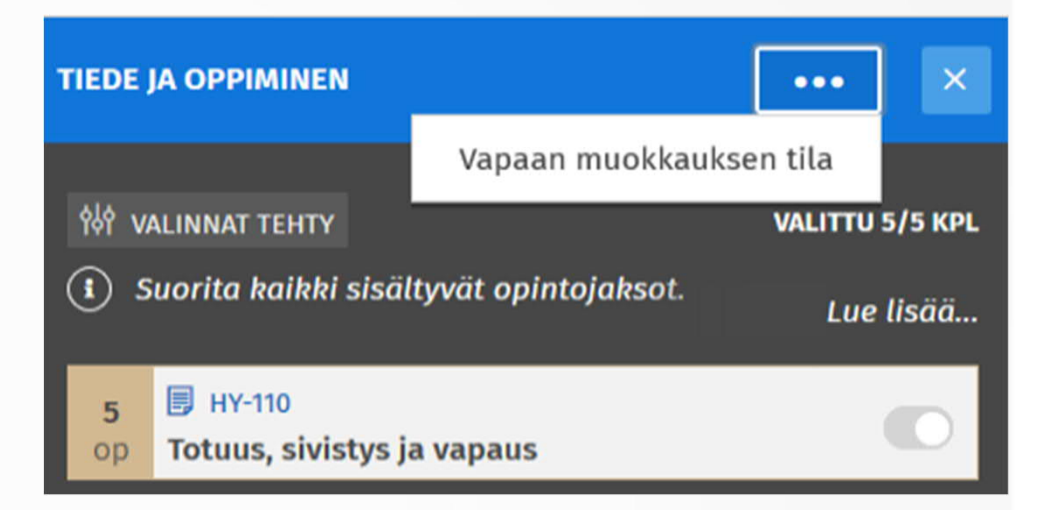

※ Vapaan muokkauksen tila

**Normaalitilaan** 

#### **HYVÄKSYNNÄN HAKFMINFN**

Hae tutkintosi rakenteesta poikkeavan kokonaisuuden sisällölle hyväksyntää.

**HAE POIKKEUKSILLE HYVÄKSYNTÄÄ** 

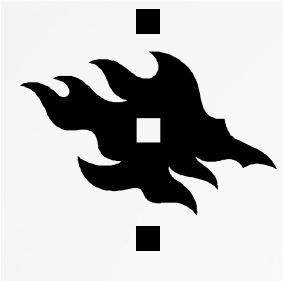

#### **HYVÄKSILUKEMINEN**

- **Korvaavuushakemuksella**
	- Voit korvata suunnitelmassasi olevan opintojakson toisessa korkeakoulussa suoritetuilla opinnoilla.

#### • **Sisällyttämishakemuksella**

- Voit liittää suorituksen sellaisenaan opintosuunnitelmaasi (yleensä vapaavalintaisiin opintoihin). Opinto ei siis korvaa tiettyä opintojaksoa.
- Sisällytettävästä opinnosta (esim. tulevista vaihto-opinnoista) pitää tehdä **opintoluonnos**. Sen kautta voit hakea sisällyttämistä, kun olet suorittanut opinnot.

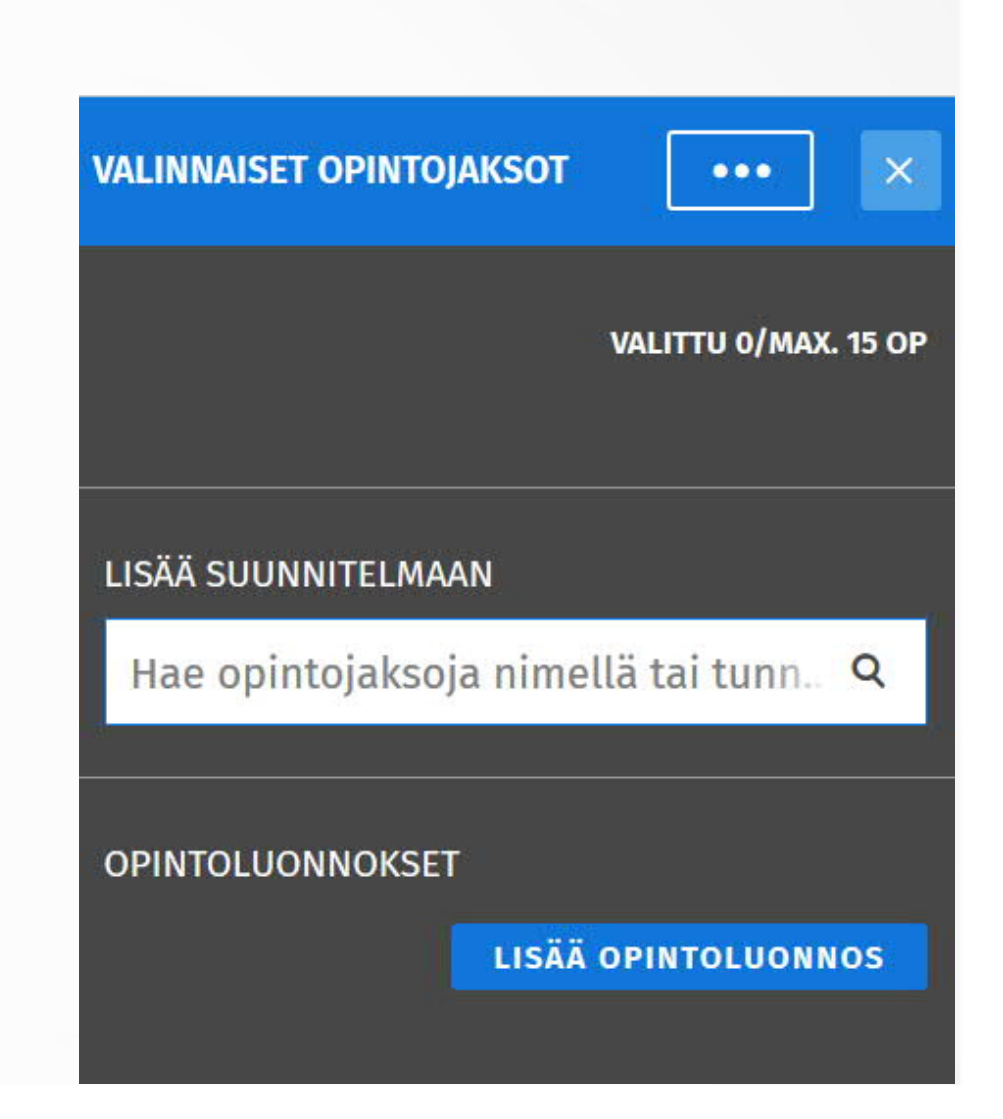

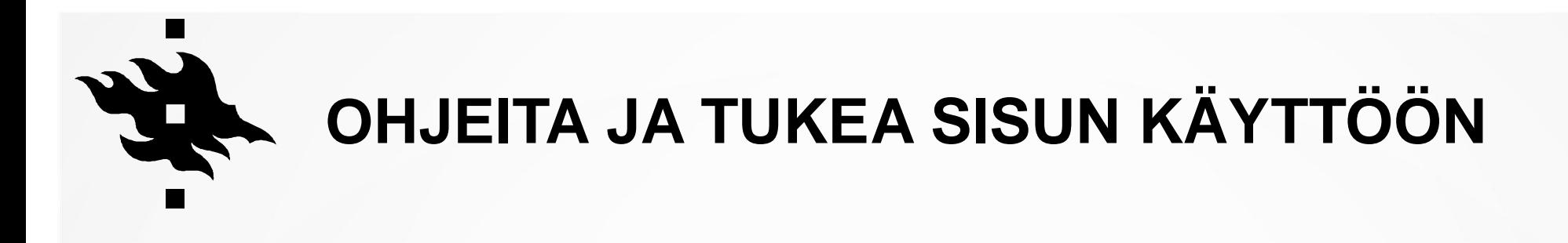

- Opiskelijan ohjeista löydät muun muassa Sisun kuvalliset käyttöohjeet sekä ohjevideoita: <u>studies.helsinki.fi/ohjeet</u>
	- https://studies.helsinki.fi/ohjeet/artikkeli/sisu-opiskelijalle
	- https://studies.helsinki.fi/ohjeet/artikkeli/sisu-ohje-opintosuunnitelma
	- https://studies.helsinki.fi/ohjeet/artikkeli/miten-ilmoittaudun-kursseille-ja-tentteihin
- Kaisa-talon opiskelijaneuvonnasta (<u>studentinfo@helsinki.fi</u>) saat apua Sisuun liittyvissä teknisissä kysymyksissä ja yleistä neuvontaa esimerkiksi hakemuksista.
- Jos tarvitset koulutusohjelma- tai opintosuuntakohtaista neuvontaa, ota yhteyttä: kumpula-student@helsinki.fi